## FINDING A PRODUCT'S FCC ID

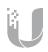

When looking for information on FCC or IC certifications, there are several methods to access this material

- 1. E-label and warning statements can be found in the device/controller GUI under Device >Settings > About. (where applicable)
- 2. The FCC and IC IDs can be found on the product label. This can then be entered into the corresponding countries data base for more information.
  - a. https://apps.fcc.gov/
  - b. /sms-sgs.ic.gc.ca
- 3. The FCC ID and IC ID will also be located on the packaging or box of the product.